Документ подписан простой электронной подписью<br>Информация о владельце:<br>ФИО: Локтионова Оксана Геннадьевна<br>Должность: проректор по учебной работе<br>Дата подписания: 09.09.2021 14:50:39<br>Уникальный программный ключ:<br>0b817ca911 Документ подписан простой электронной подписью Информация о владельце: ФИО: Локтионова Оксана Геннадьевна Должность: проректор по учебной работе Дата подписания: 09.02.2021 14:50:35 Уникальный программный ключ:

# **МИНОБРНАУКИ РОССИИ**

1

учреждение высшего образования

«Юго-Западный государственный университет» (ЮЗГУ)

Кафедра информационной безопасности

УТВЕРЖДАЮ  $\frac{1}{2}$ проректор по учебной работе О.Г. Локтионова  $\frac{1}{2} \left( \frac{P_{B0}}{\sqrt{P_{B0}} P_{B0}} \frac{P_{B0}}{P_{B0}} \right) = \frac{1}{2} \sum_{k=1}^{N} \left[ \frac{1}{2} \left( \frac{P_{B0}}{P_{B0}} \right)^{k} \right]$ 

## **КОНТРОЛЛЕР ДОМЕНА НА БАЗЕ MANDRIVA DIRECTORY SERVER**

Методические указания по выполнению лабораторных и практических работ для студентов укрупненной группы специальностей и направлений подготовки 10.00.00

Курск 2017

УДК 004.725.7

### Составители: И.В. Калуцкий, А.А. Чеснокова

Рецензент

Кандидат технических наук, доцент кафедры «Информационная безопасность» *А.Г. Спеваков*

**Контроллер домена на базе Mandriva Directory Server**: методические указания к выполнению лабораторных и практических работ / Юго-Зап. гос. ун-т; сост. И.В. Калуцкий, А.А. Чеснокова. Курск, 2017. 14 с.: ил. 3. Библиогр.: с. 14.

Содержат сведения по вопросам установки и настройки контроллера домена на базе Mandriva Directory Server. Указывается порядок выполнения лабораторной работы, правила оформления, содержание отчета.

Методические указания по выполнению лабораторных и практических работ по дисциплинам «Администрирование вычислительных систем», «Администрирование вычислительных сетей», «Администрирование защищенных телекоммуникационных систем» предназначены для студентов укрупненной группы специальностей и направлений подготовки 10.00.00

Текст печатается в авторской редакции

Подписано в печать . Формат  $60x84$  1/16. Усл.печ.л. 0,8 .Уч. –изд.л. 0,7 .Тираж 30 экз. Заказ . Бесплатно. Юго-Западный государственный университет. 305040, г. Курск, ул. 50 лет Октября, 94.

# **СОДЕРЖАНИЕ**

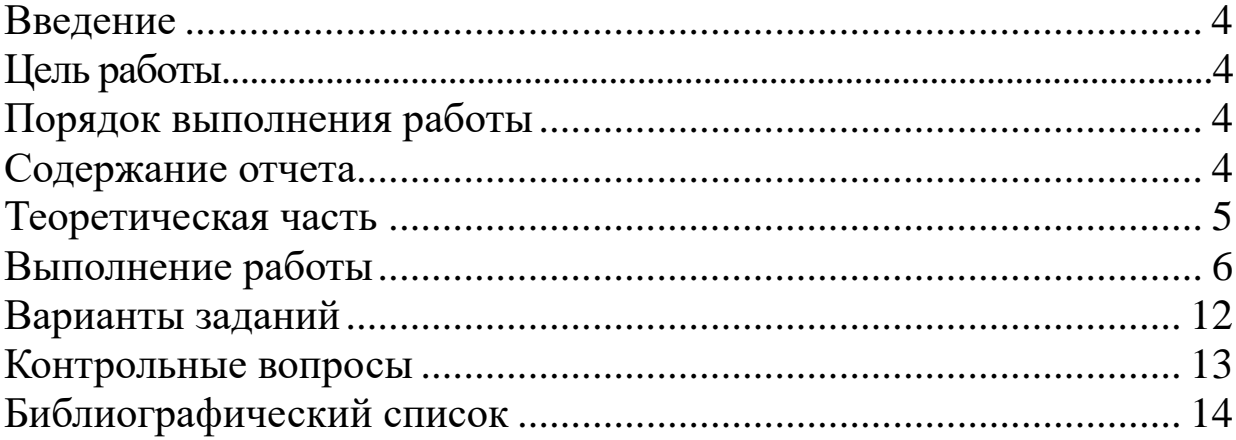

#### **ВВЕДЕНИЕ**

Контроллер домена — это компьютер, контролирующий деятельность домена (участка локальной сети). Фактическим стандартом контроллера домена является программный продукт Active Directory от корпорации Microsoft. Тем не менее существует большое число аналогичных программ в той или иной степени реализующих функционал AD.

Одно из таких решений - Mandriva Directory Server (MDS) выступает в качестве главного контроллера домена и может заменить Active Directory в этом отношении в гетерогенных средах (Windows, Linux, Unix, Mac OS).

### ЦЕЛЬ РАБОТЫ

Цель лабораторной работы -освоить на наглядном примере метод установки и настройки контроллера домена на базе Mandriva Directory Server, что в будущем составит фундамент при решении более сложных задач. Также освоение методики добавления пользователей в домен, создания папок с различными правами доступа и введения в домен рабочей станции под управлением Windows XP/Windows 7.

### ПОРЯДОК ВЫПОЛНЕНИЯ РАБОТЫ

- $\mathbf{1}$ . Получить задание
- $\overline{2}$ . Изучить теоретическую часть
- 3. Описать со скриншотами предметную область
- $\overline{4}$ . Написать вывод

### СОДЕРЖАНИЕ ОТЧЕТА

- $1<sup>1</sup>$ Титульный лист
- $\overline{2}$ . Задание в соответствии с вариантом
- $\overline{3}$ . Описание предметной области со скриншотами
- $\mathcal{A}_{\cdot}$ Вывод

### ТЕОРЕТИЧЕСКАЯ ЧАСТЬ

#### Общие сведения о Mandriva Directory Server

Mandriva Directory Server (MDS) — выступает в качестве главного контроллера домена. Он поддерживает сетевые сервисы DNS и DHCP. Кроме того, если в сети уже есть прокси-сервер на основе Squid, система отправки сообщений на основе Postfix или сервер Samba, их легко использовать совместно с MDS. MDS платформой является велушей аутентификации ЛЛЯ инфраструктурных сервисов на основе LDAP: он включает в себя Kerberos и может быть использован в качестве основы для системы  $SSO.$ 

Mandriva Corporate Server, в состав которого интегрирован MDS, сертифицирован ФСТЭК России, сертификат №1766 от 27 января 2009 года:

- по 5 классу для СВТ («Средства вычислительной техники. Защита от несанкционированного доступа к информации. Показатели защищенности от несанкционированного доступа к информации» (Гостехкомиссия России, 1992);
- $\overline{4}$ НДВ  $\overline{u}$ уровню контроля («Защита  $\overline{OT}$ несанкционированного доступа к информации. Часть  $\overline{1}$ . Программное обеспечение средств зашиты информации. Классификация отсутствия уровню контроля  $\Pi{\rm O}$ недекларированных возможностей» (Гостехкомиссия России, 1999).

Дистрибутив Mandriva Corporate Server 4.0 Update 3 может использоваться для обработки конфиденциальной информации в автоматизированных системах класса до 1Г включительно и обработки персональных данных в информационных системах класса до К2 включительно.

### ВЫПОЛНЕНИЕ РАБОТЫ

### Описание предметной области

Дистрибутив Mandriva Corporate Server является платным, но имеется возможность использовать его для ознакомления в течение месяца. ISO образы установщика можно взять на кафедре.

работы ланной использование Для рекомендуется виртуальных машин, к примеру VmwarePlayer.

Установка проходит в диалоговом режиме. Важно обратить внимание на несколько пунктов:

- При настройке сети необходимо выбрать статический IP-адрес примеруір ввести вручную хоста  $\mathbf{M}$ название  $(K)$  $192.168.1.200$ , hostname = dc.kzis).
- Для того чтобы избежать проблем с недоступностью сервисов желательно **ОТКЛЮЧИТЬ** или настроить фрейволл Ha завершающей стадии установки или в уже установленной системе командой drakfirewall.
- $\bullet$   $\Pi$ <sup>p</sup> $\theta$ выборе компонентов установки ДЛЯ можно He активировать графический интерфейс (Gnome/ICEWm), т. к. большая часть настройки производится через web-интерфейс.

установленной операционной После запуска системы необходимо открыть в браузере мастер первоначальной настройки, расположенный по адресу http://192.168.1.200/mmc-wizard

Минимально необходимая для работы конфигурация включает в себя Samba PDC, fileserver и DNS server. Служба каталогов OpenLDAP и веб-сервер Apache в этом случае установятся автоматически. Дополнительно могут быть установлены почтовый сервер и другие службы.

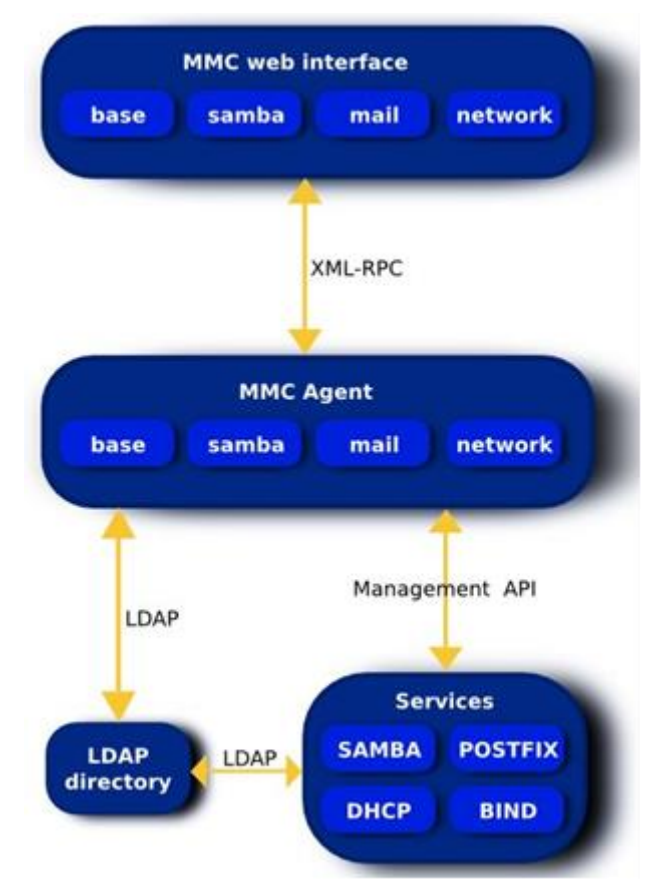

7

Рис. 1 - Взаимодействие сетевых служб в MDS

При конфигурировании желательно придерживаться следующих параметров:

- Samba domain name : KZIS
- Netbios name: KZIS
- MDS domain name: dc.kzis

Следующим пунктом будет настройка DNS сервера BIND9. Так как веб-интерфейс в данном случае весьма неинтуитивен, операции будут производиться вручную, путем правки конфигурационных файлов.

Нам необходимо добавить прямую зону домена kzis и реверсивную. Для этого добавим в основной файл конфигурации BIND следующие строки: zone "kzis" {

type master;

file "/var/named/db.ad";

};

zone "200.1.168.192.in-addr.arpa" {

type master;

file "/var/named/db.ad-rev";

};

Обратите внимание, что в записи реверсивной зоны числа ipадреса записываются в обратном порядке.

В файл /var/named/db.ad запишем конфигурацию прямой зоны: \$TTL 604800

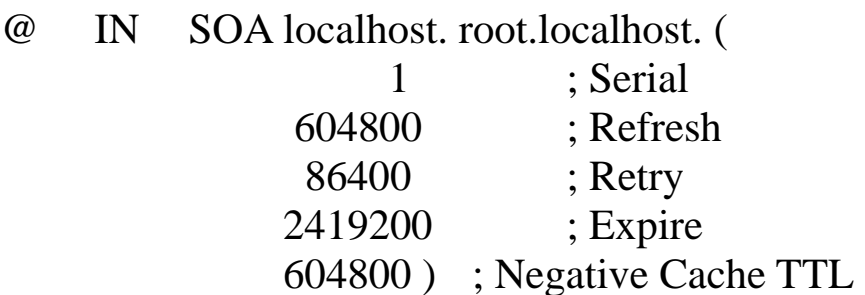

@ NS dc

dc IN 1H A 192.168.1.200

\_ldap.\_tcp.dc.\_msdcs IN 1H SRV 0 100 389 dc

\_ldap.\_tcp.pdc.\_msdcs IN 1H SRV 0 100 389 dc

IN 1H SRV 0 100 389 dc

\_ldap.\_tcp IN 1H SRV 0 100 389 dc

\_ldap.\_tcp.kzis-site.\_sites IN 1H SRV 0 100 389 dc

\_ldap.\_tcp.kzis\_site.\_sites.dc\_msdcs IN 1H SRV 0 100 389 dc

\_ldap.\_tcp.gc.\_msdcs IN 1H SRV 0 100 389 dc

\_gc.\_tcp IN 1H SRV 0 100 3268 dc

\_gc.\_tcp.kzis-site.\_sites IN 1H SRV 0 100 3268 dc

В /var/named/db.ad-rev — реверсивной:

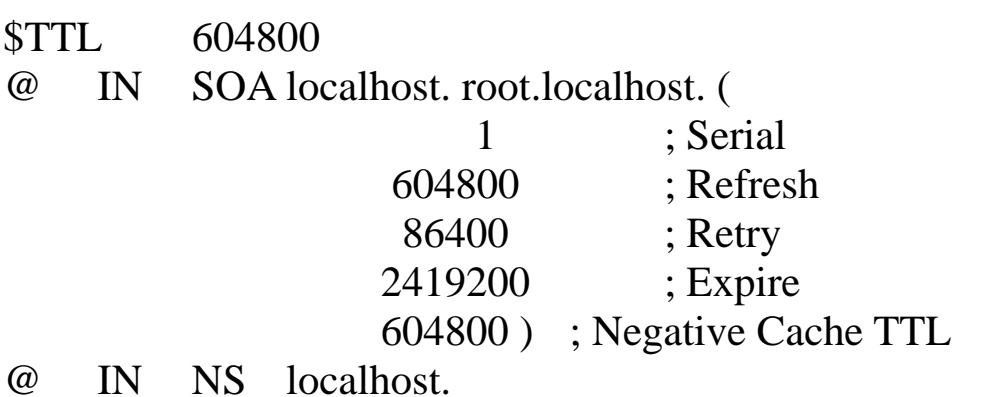

@ IN PTR dc.kzis.

В данной конфигурации применяются 4 типа DNS записей: SOA, A, PTR, SRV.

SOA — Start Of Authority — отмечает начало описания зоны. При внесении любых изменений в файл конфигурации, необходимо увеличивать значение Serial записи SOA.

A — устанавливает соответствие «имя хоста» - «ipv4-адрес». Для ipv6 адресов используется запись AAAA.

PTR — указывает соответствие «ip-адрес» -«имя хоста» в реверсивной зоне

SRV — определяет местоположение (адрес, порт) серверов для определённых служб.

После правки файлов можно проверить корректность их синтаксиса командой named-checkconf -z, затем нужно перезагрузить данные в BIND командой rndcreload.

Чтобы убедиться в правильности функционирования DNS, нужно посмотреть на вывод программы nslookup.

DNS запись A типа может быть проверена командой: nslookupdc.kzis 192.168.1.200 Server: 192.168.1.200 Address: 192.168.1.200#53

Name: dc.kzis

Address: 192.168.1.200

DNS запись типа SRV проверить немного сложнее: nslookup >server 192.168.1.200 Default server: 192.168.1.200 Address: 192.168.1.200#53

> set type=SRV > \_ldap.\_tcp.dc.\_msdcs.kzis

Server: 192.168.1.200 Address: 192.168.1.200#53

 $\_\$ rcp.dc. $\_\$ msdcs.kzis service = 0 100 389 dc.kzis.

Если nslookup выводит предупреждение «server can't find», то необходимо проверить правильность настроек BIND.

Все дальнейшие действия выполняются в веб-интерфейсе Mandriva Managment Console, расположенной по адресу <https://192.168.1.200/mmc/>

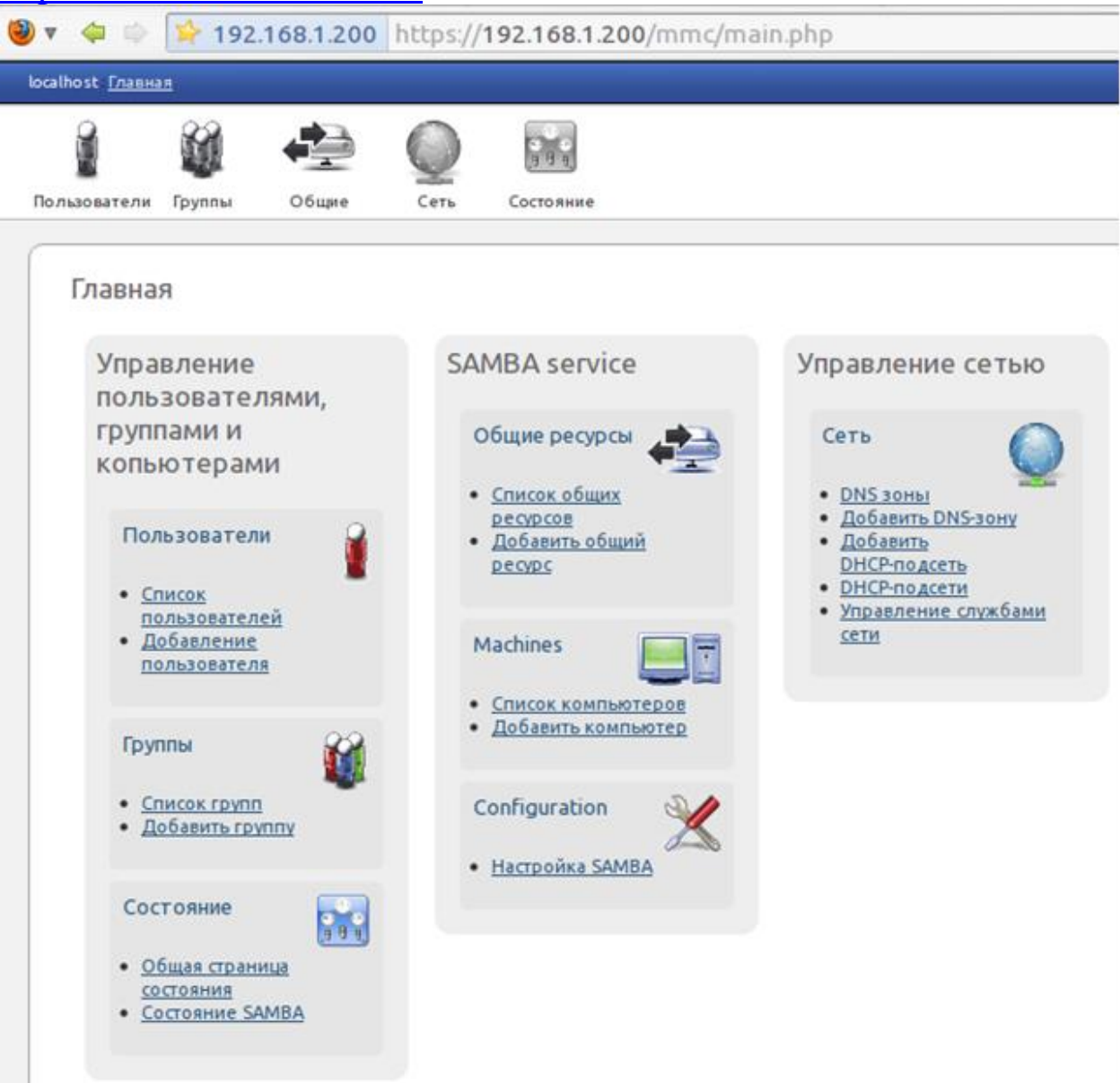

#### Рис. 2 – Mandriva Managment Console

При помощи MMC нужно добавить несколько пользователей в домен, а также отредактировать список компьютеров и общих ресурсов.

#### **Ввод рабочих станций в домен**

В среде Windows XP ввод компьютера в домен производится в настройках свойств системы, на вкладке «Имя компьютера». После нажатия на кнопку «Изменить» нужно будет выбрать что

компьютер является членом домена KZIS и применить изменения. Система запросит пароль пользователя домена с правами администратора (Admin), после чего сообщит о успешности операции или её ошибках.

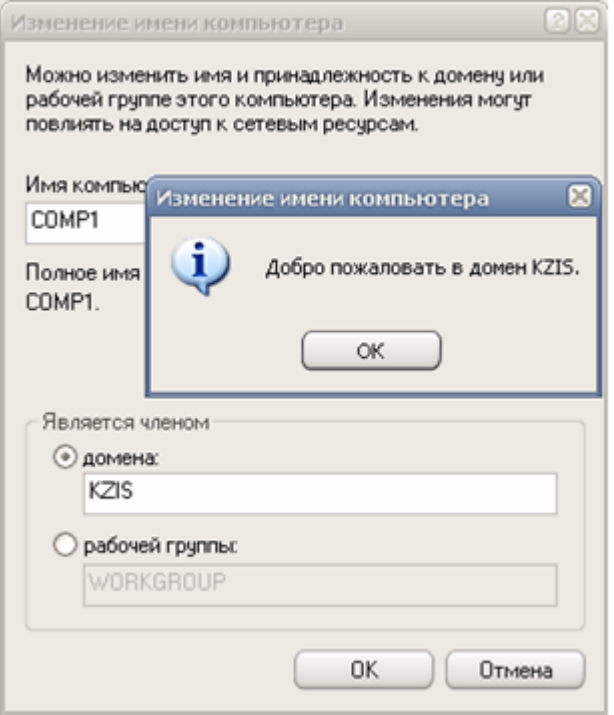

Рис. 3 - Добавление компьютера в домен

После перезагрузки выберите нужный домен и введите логин/пароль созданных пользователей.

Сетевая папка с вашими ресурсами подключится автоматически как диск «Z». Общие папки можно подключить вручную.

Некоторые файлы, расположенные на сетевых дисках, иногда полезно делать «автономными». Такие файлы сохраняются на локальном носителе информации и продолжают быть доступными даже при отключении сети, а позже синхронизируются с версией на сервере.

Чтобы настроить компьютер для использования возможности автономных файлов, выполните следующие действия:

- 1. Нажмите кнопку Пуск и выберите пункт Мой компьютер;
- 2. В меню Сервис выберите пункт Свойства папки;
- 3. Откройте вкладку автономные файлы;
- 4. Установите флажок Использовать автономные файлы и нажмите кнопку OK.

Чтобы сделать сетевые файлы или папки доступными при работе в автономном режиме, выполните следующие действия:

- 1. Откройте место на сетевом диске, которое содержит нужный файл или папку;
- 2. Щелкните правой кнопкой мышки нужный файл или папку и выберите пункт Создать доступной автономно. Откроется мастер автономных файлов. Нажмите кнопку Далее;
- 3. Установите флажок Автоматически синхронизировать автономные файлы при входе в систему и при выходе из нее и нажмите кнопку Далее;
- 4. Установите флажок Создать на рабочем столе ярлык для папки с автономными файлами и нажмите кнопку Готово. Файлы копируются на компьютер, а на рабочем столе появляется папка «Ярлык к автономным файлам».

# **ВАРИАНТЫ ЗАДАНИЙ:**

- 1. Установите и настройте контроллер домена на базе Mandriva Directory Server.
- 2. Добавьте в домен трех пользователей.
- 3. Создайте на диске несколько папок с различными правами доступа для разных пользователей (из пункта 2).
- 4. Введите в домен рабочую станцию под управлением Windows XP.
- 5. Сделайте некоторые файлы и папки автономными и посмотрите их поведение при отключении сети.

### **КОНТРОЛЬНЫЕ ВОПРОСЫ**

- 1. Что является контроллером домена?
- 2. Какие пункты нужно учитывать при установке MDS?
- 3. Какие типы DNS записей применяются при конфигурации MDS?
- 4. Как добавляются прямая и реверсивная зоны домена?
- 5. Какие действия необходимо совершить, чтобы сделать папку доступной для работы в автономном режиме?

# **БИБЛИОГРАФИЧЕСКИЙ СПИСОК**

- 1. Бруксбэнк,Э. Samba. Руководство системного администратора. Для профессионалов [Текст] / Э. Бруксбэнк. СПБ: Питер, 2001. 416 с.
- 2. Using Samba / Под. общ. ред. G. Carter. Изд.: O'Reilly Media, 2007. с.
- 3. Mandriva Management Console documentation [электронныйресурс]: /Internet. - [http://mandriva-management](http://mandriva-management-console.readthedocs.org/en/latest/index.html)[console.readthedocs.org/en/latest/index.html,](http://mandriva-management-console.readthedocs.org/en/latest/index.html) 2011.
- 4. Mandriva Directory Server [электронныйресурс]: /Internet. [http://doc.mandriva.com/en/mes5/Enterprise-Server-Manual-](http://doc.mandriva.com/en/mes5/Enterprise-Server-Manual-EN.html/ch06.html)[EN.html/ch06.html,](http://doc.mandriva.com/en/mes5/Enterprise-Server-Manual-EN.html/ch06.html) 2010.
- 5. Fedoraforum.org [электронныйресурс]: /Internet. [http://forums.fedoraforum.org/showthread.php?t=183837,](http://forums.fedoraforum.org/showthread.php?t=183837) 2008.
- 6. Как использовать автономные файлы в Microsoft Windows XP [электронный ресурс]: /Internet. [http://support.microsoft.com/kb/307853/ru,](http://support.microsoft.com/kb/307853/ru) 2006.